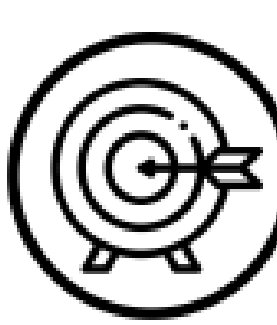

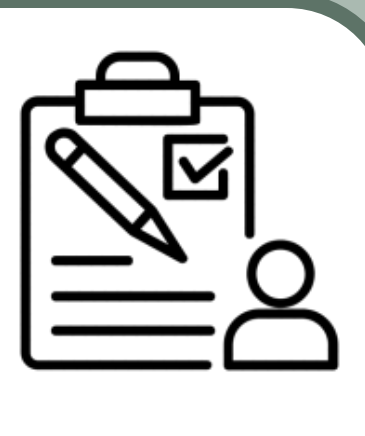

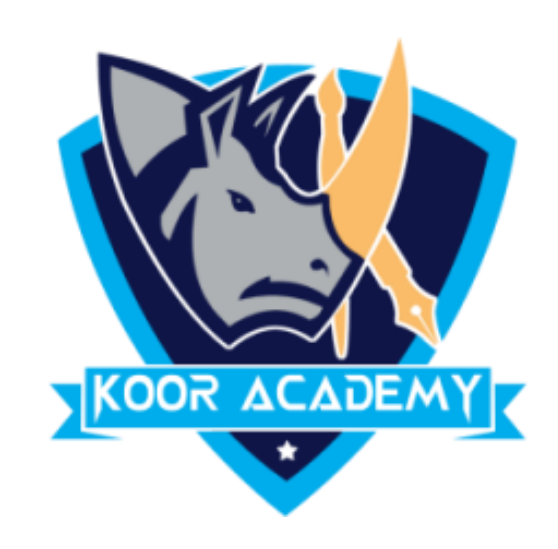

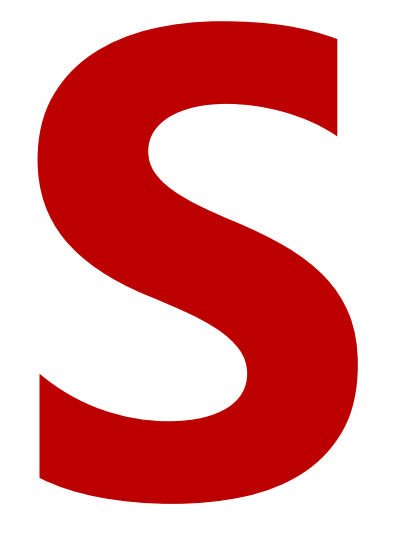

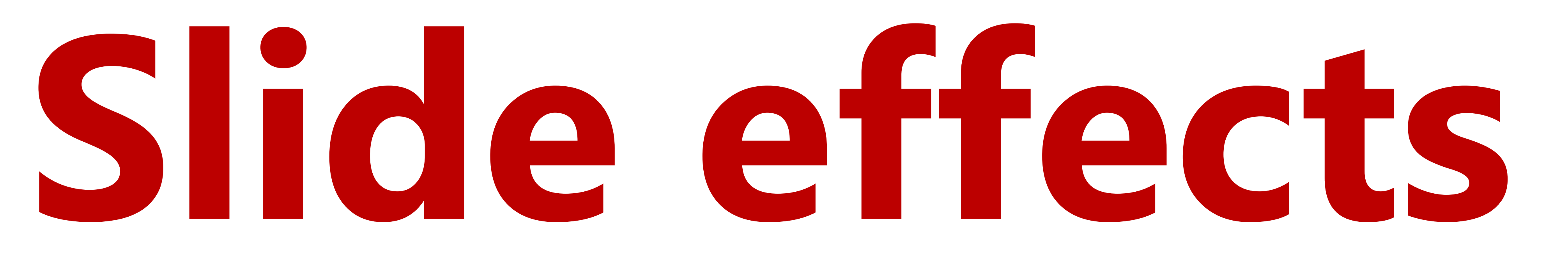

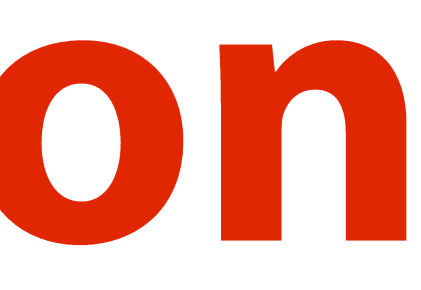

# **Slide animation**

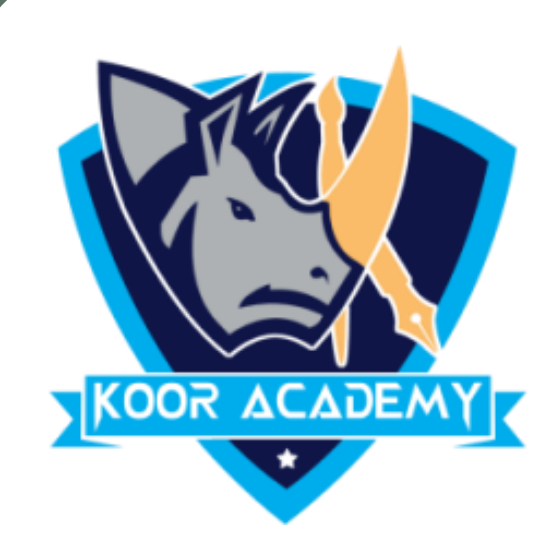

## ❖ An **animation** effect is a

\_\_\_\_\_\_\_\_\_\_\_\_\_\_\_

#### or sound effect added

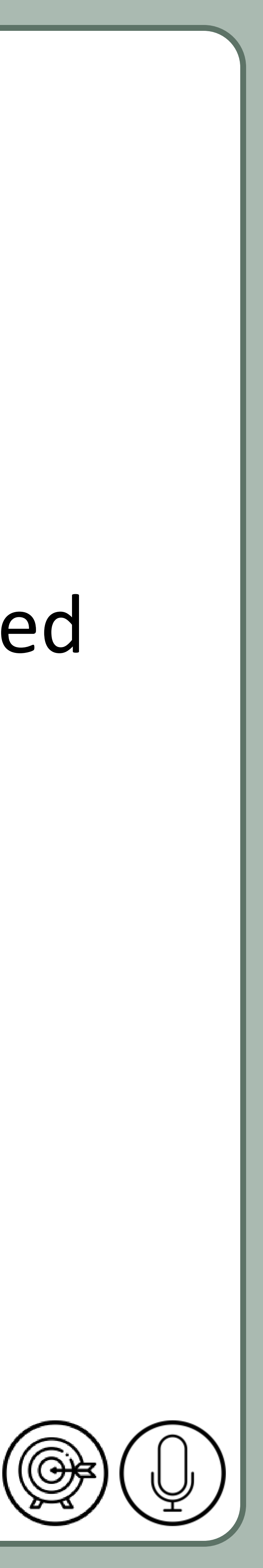

#### to a text or an object on a slide.

#### ❖ It is similar to

\_\_\_\_\_\_\_\_\_\_\_

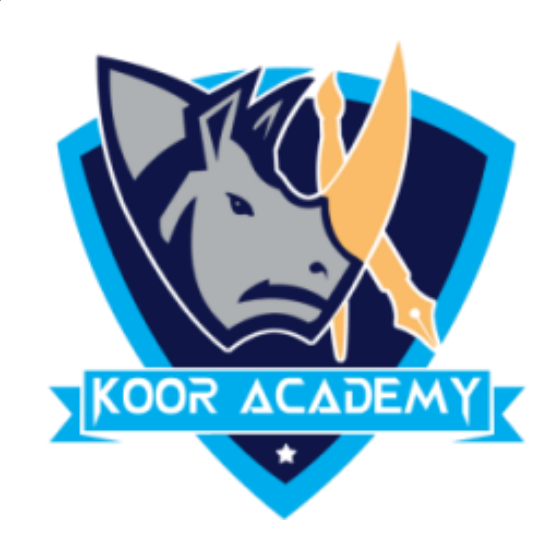

# **Apply transition**

## ❖ In animation tab click the transition that you want like

www.kooracademy.com

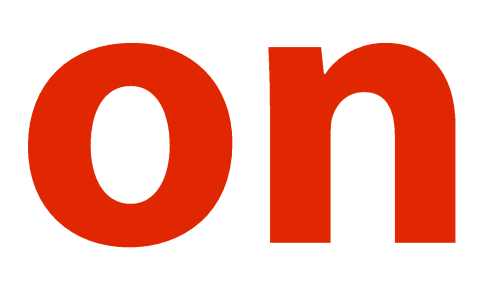

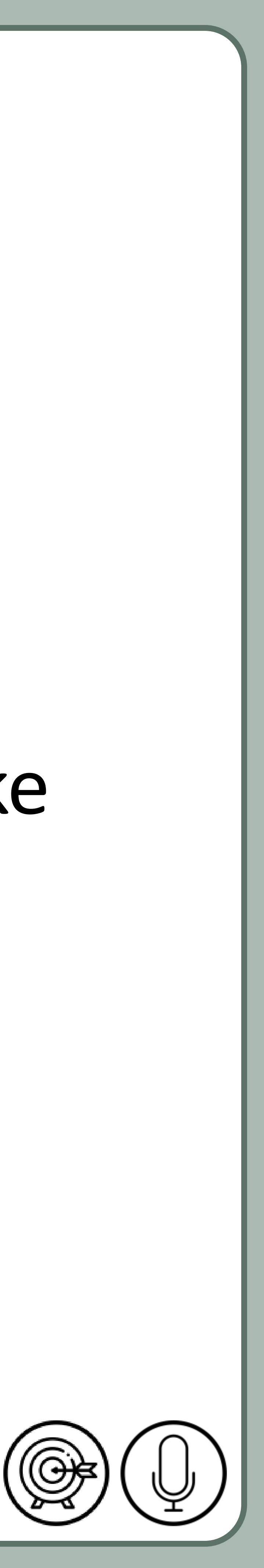

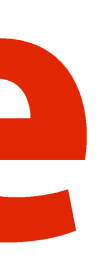

# Slide theme

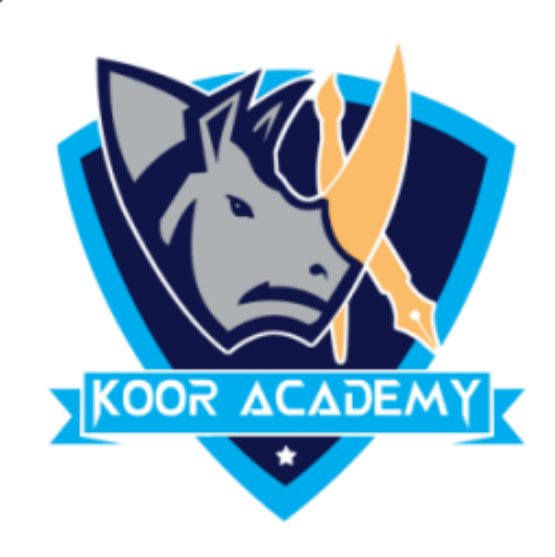

#### ❖ A **theme** is a

\_\_\_\_\_\_\_\_\_\_\_\_

## set of colors, fonts, and visual effects

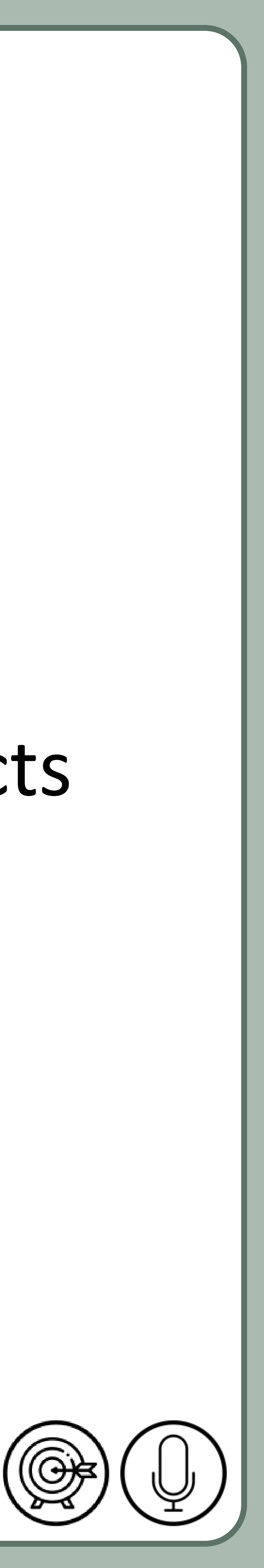

## that you apply to your slides for a unified & professional look.

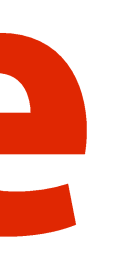

# Slide theme

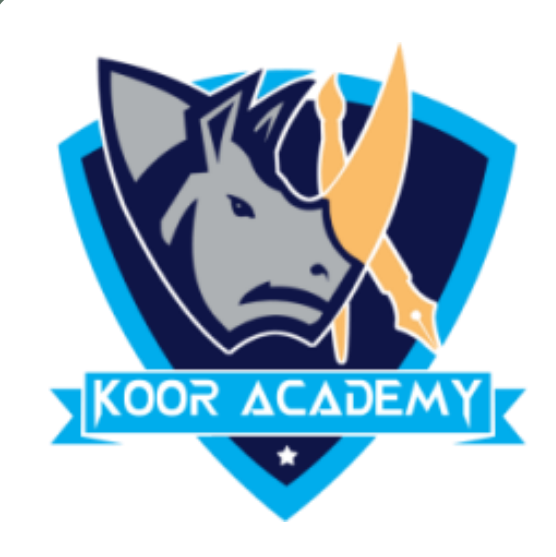

## ❖ All of the themes included in PowerPoint are located in the

### Themes group on the

\_\_\_\_\_\_\_\_\_\_\_\_\_\_\_

.

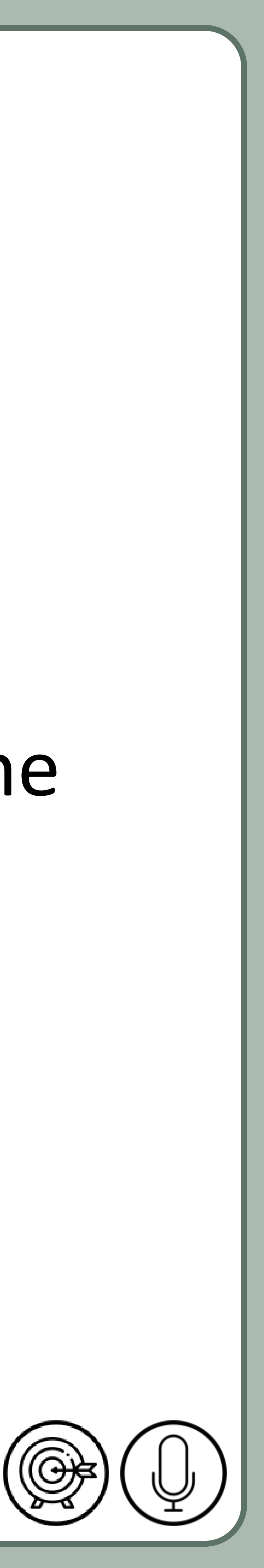

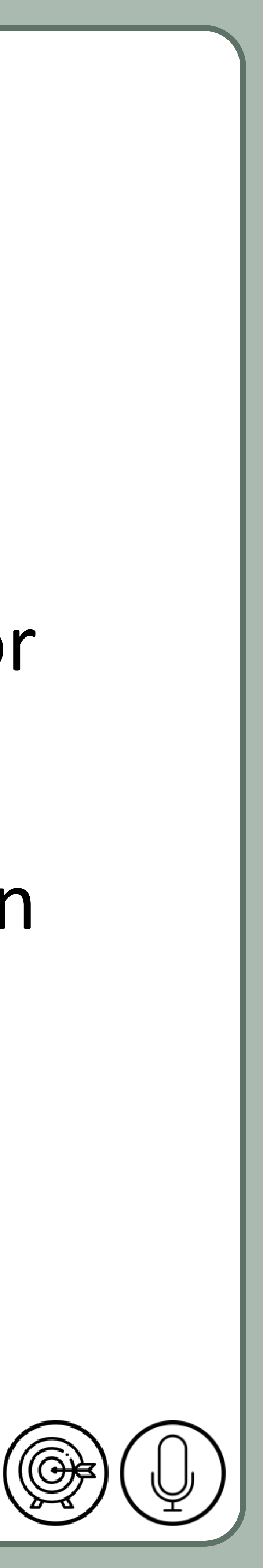

# Slide show

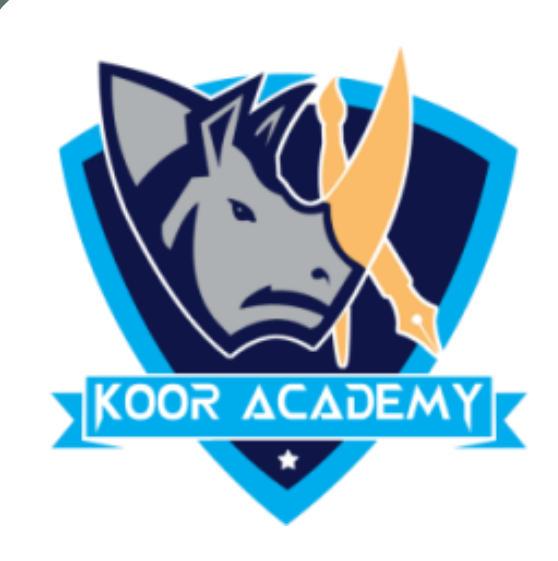

## ❖ **From Beginning** command on the Quick Access Toolbar, or

## press the \_\_\_ key in keyboard. The presentation will appear in

#### full-screen mode.

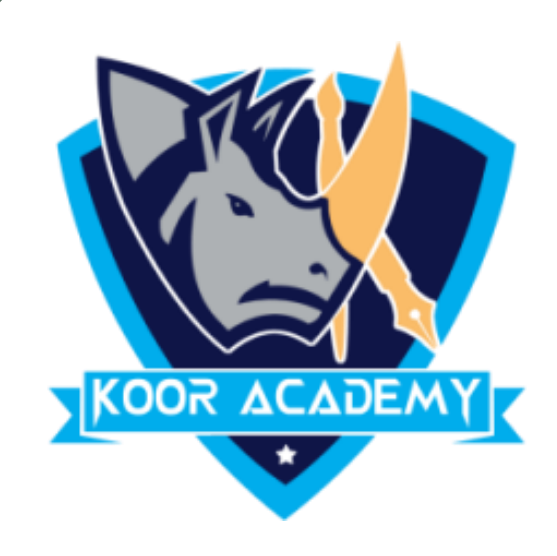

# ❖ By default the presentation resolution in

# Slide show

www.kooracademy.com

#### pixels.

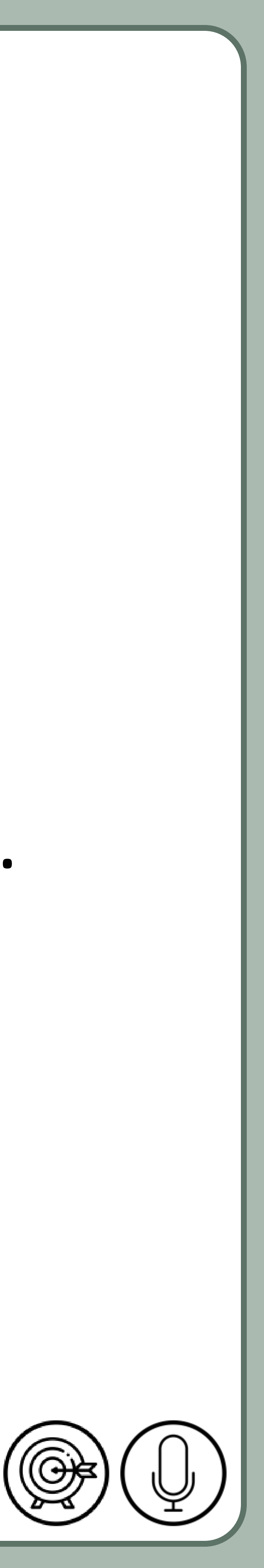